## TÀI LIỆU HƯỚNG DẦN PHẦN MỀM ĐĂNG KÝ<br>Đ**Ể TÀI DÀNH CHO SINH VIÊN**

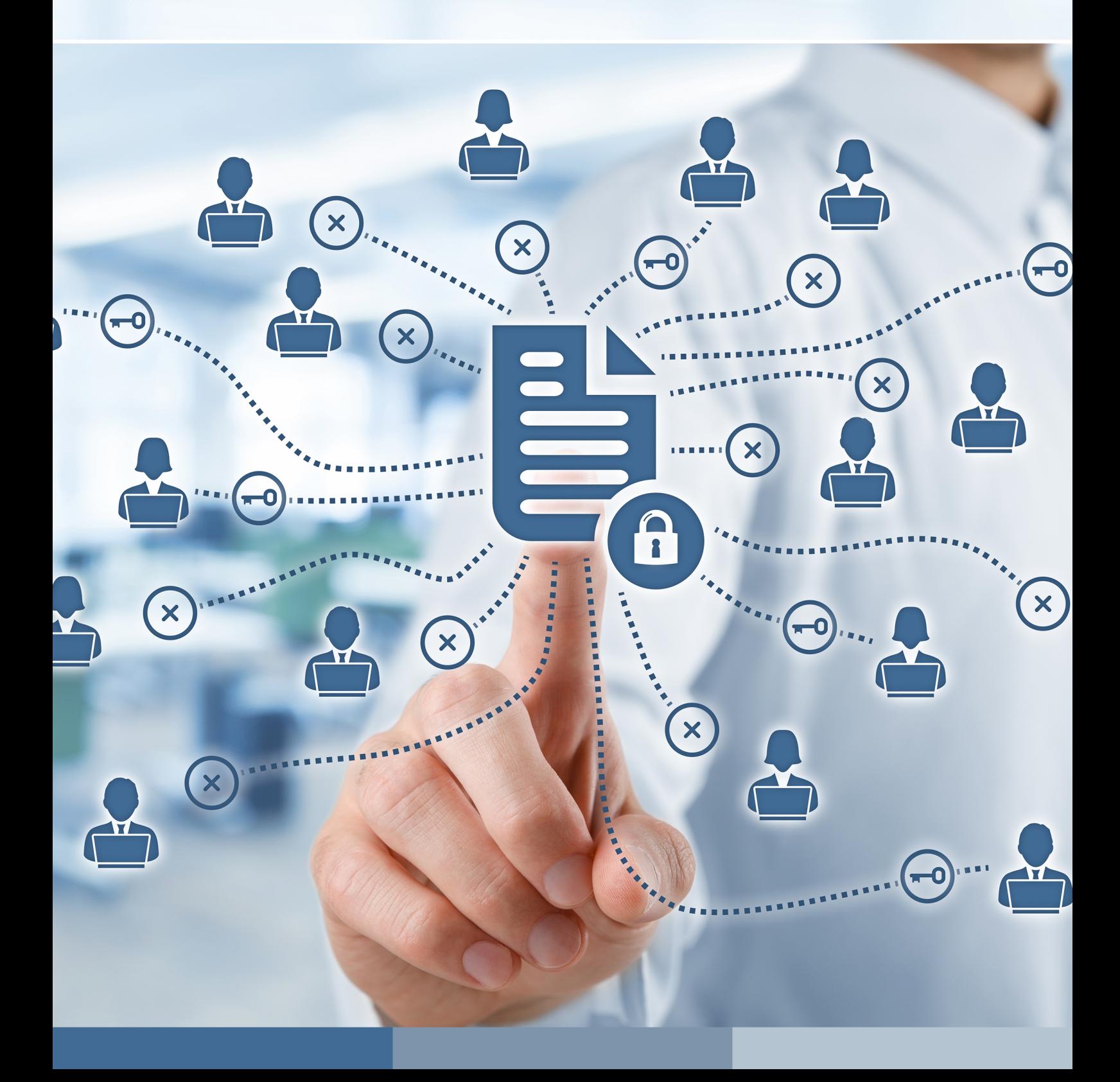

Người dùng truy cập vào hệ thống tại địa chỉ: nckhsinhvien.ueh.edu.vn nhấn vào Đăng nhập (Đăng nhập bằng tài khoản online)

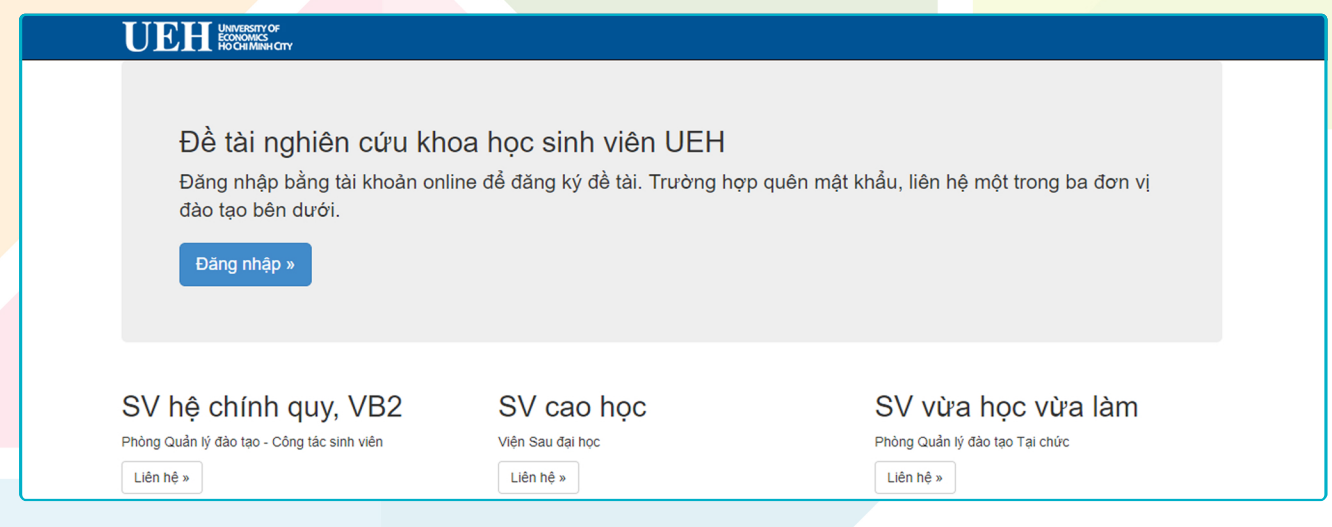

## Nhấn vào Thêm mới để bắt đầu tạo thuyết minh cho đề tài:

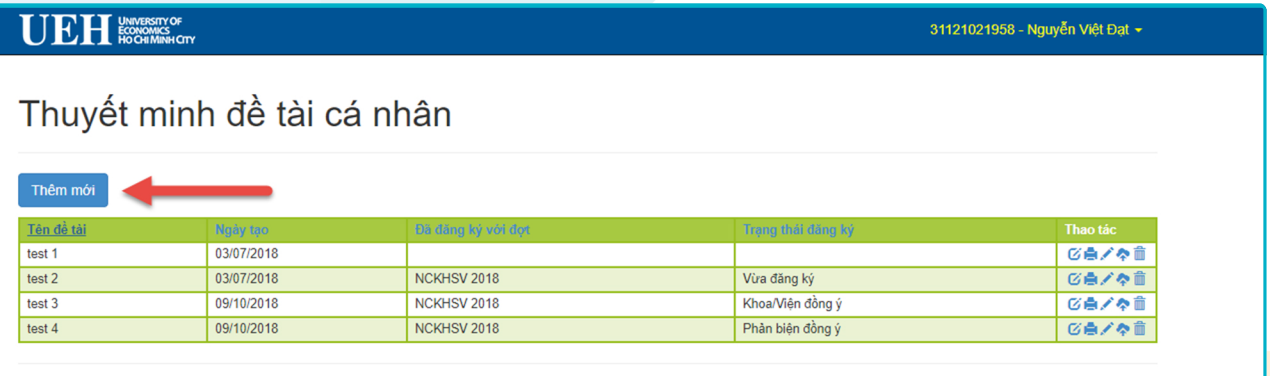

## Nhập các thông tin theo yêu cầu và bấm Lưu thuyết minh

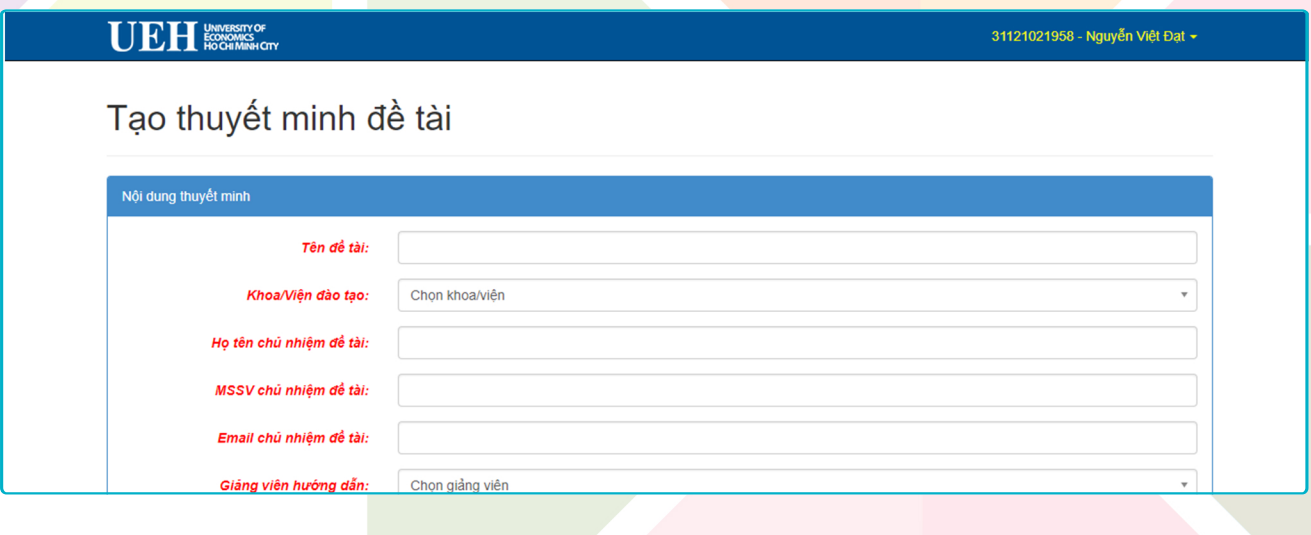

Khi cần sửa thì nhấn vào Sửa thuyết minh ở màn hình danh sách Thuyết minh đề tài:

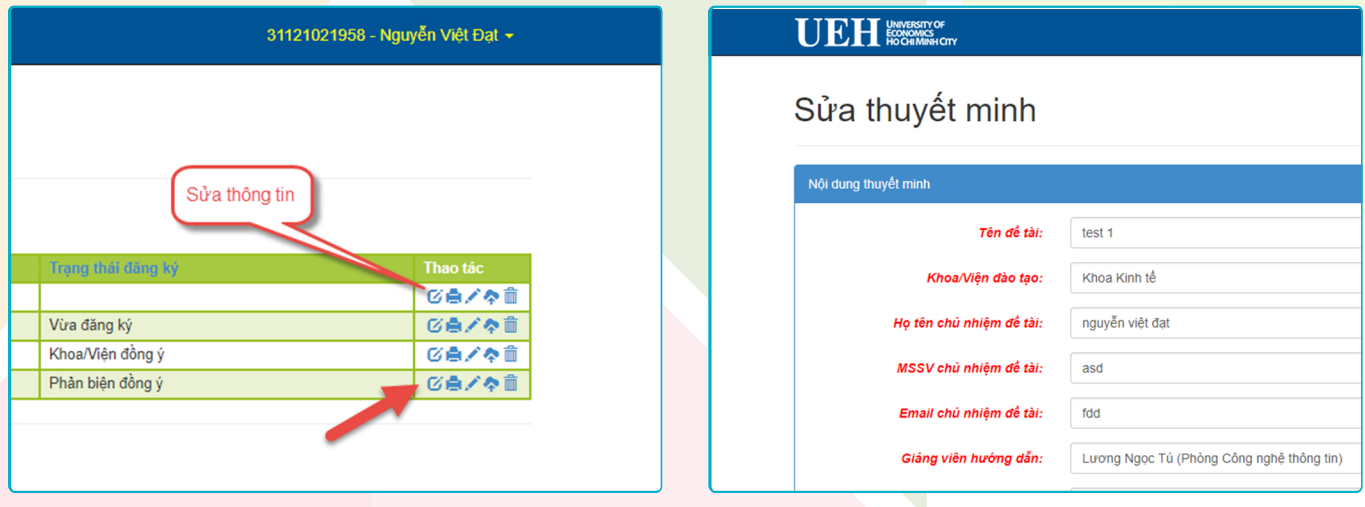

Nút Tạo file thuyết minh để tải về file Word của thuyết minh. Để đăng ký với phòng QLKH thì bấm nút Đăng ký với đợt:

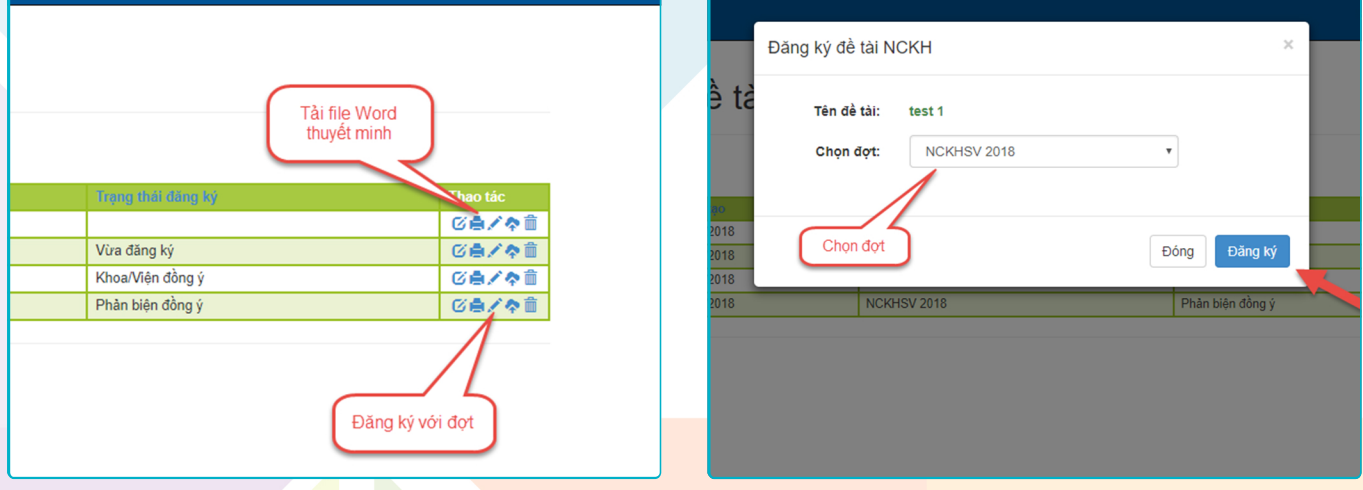

Khi thuyết minh đã được Khoa/Viện duyệt thì bấm vào nút Upload file đề tài để gửi đến phản biện:

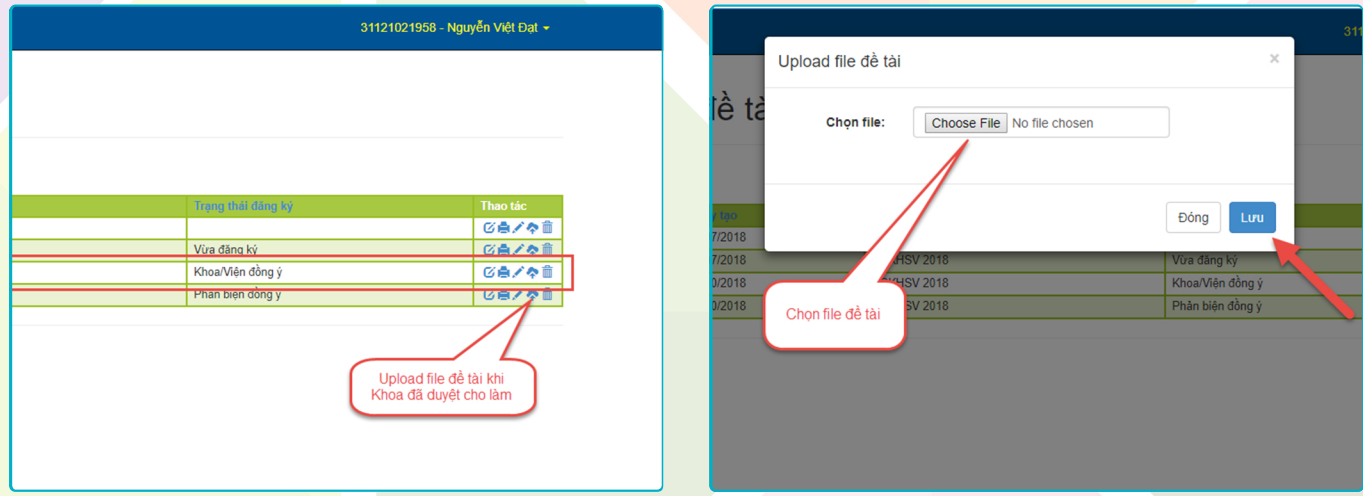